## **Opret Praktikaftaler**

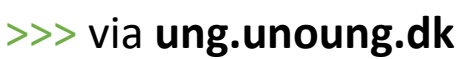

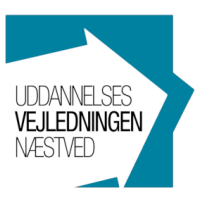

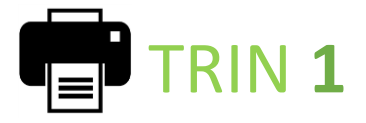

**Medbring en praktikseddel, som udfyldes sammen med praktikstedet.** 

- o Vælg "**Praktik**" i menuen
- o Klik på "**Print erhvervspraktikseddel**"
- o Alle felter på sedlen skal udfyldes og skrives under.

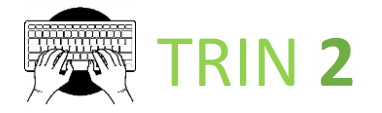

**Når praktiksedlen er udfyldt og underskrevet, så log ind på siden igen og klik på "Opret praktikaftale"**

- o Indtast **P-nr. eller CVR-nr**. og kommer der flere adresser frem, så vælg den der passer til din praktik og tryk "**OK**"
- o Udfyld felterne og tryk "**Opret**"
- o Det var det..! Husk også at aflevere din fysiske praktikseddel til din klasselærer eller uddannelsesvejleder. @

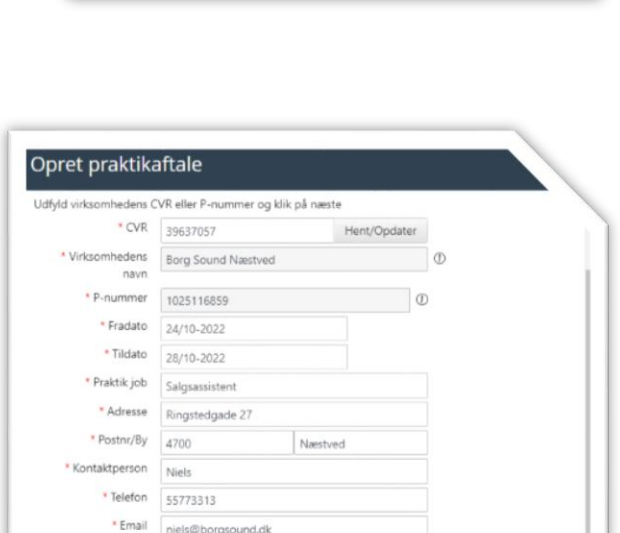

Afse

dte praktikaftak

18/05-2023 - 12/05-2023

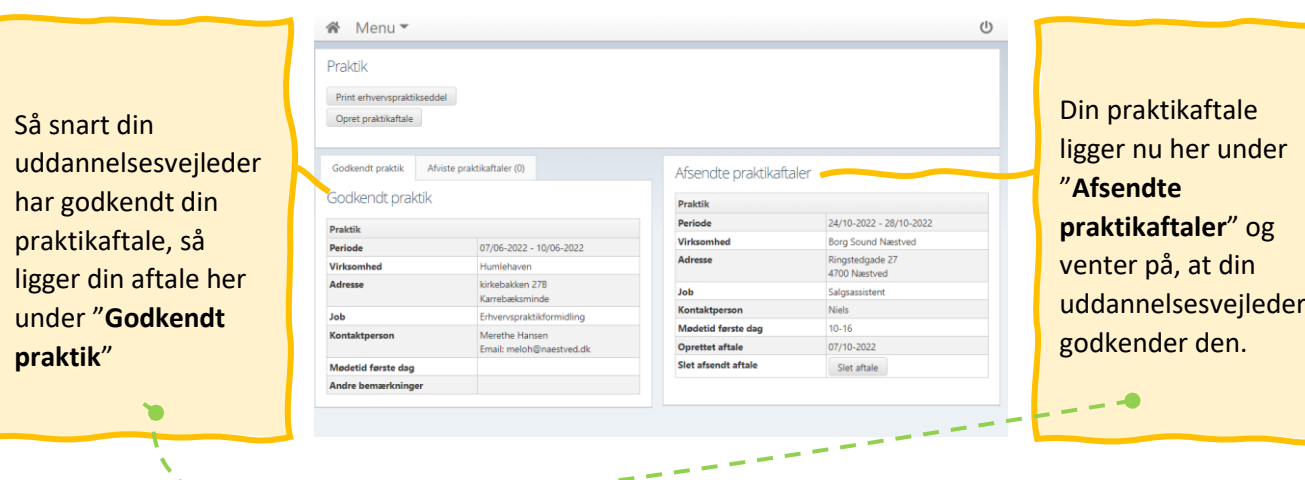

**骨** Menu

ndt prakti

· Mødetid første dag

Bemærkning

 $10 - 16$